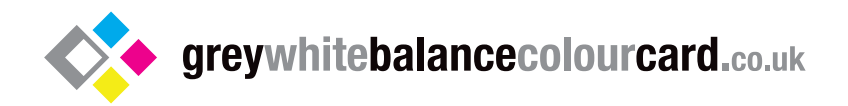

# The 2 in 1 Grey White Balance ColourCard Questions & answers

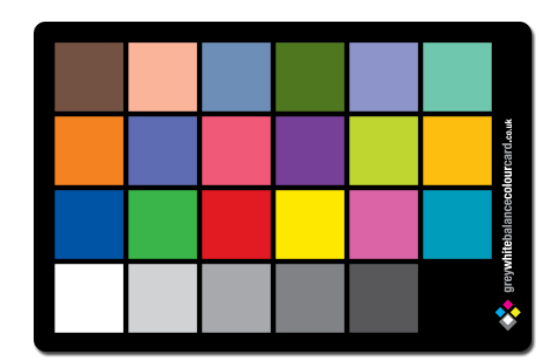

## **How are the cards printed?**

The 6x4 and 3x2 cards have been upgraded from PVC and are now printed on Teslin Synthetic. They are lithographically printed for the best commercial printing process and set to match the Macbeth colours. They are optimised for use with Adobe DNG Profile Editor. Due to litho printing there will always be a 5% tolerance level between print runs so batches may have a slight stronger or lighter swatch weight within this range. We try to send out all cards matching as close as possible but cards falling within this tolerance level will not effect the results when using Adobe DNG Profile Editor.

#### **What is Teslin?**

Teslin is a Synthetic material and contains no oils. It is fast becoming the new standard for plastic cards. Teslin is printed by off-set with superior colour consistency to PVC, and unlike PVC it will not snap or break and is designed to last for years. Teslin is also kinder to the environment and unlike PVC doesn't release harmful toxin (DIOXIN) during manufacturing. Only 1% is recycled from PVC.

### **Why do you need to make a note of the white balance temperature and tint set by Adobe DNG Profile Editor?**

The profiler works by correcting the colours and creating a white balance if shot under perfect neutral lighting conditions. However, when you export the profile it only exports the colour correction and leaves white balance alone. You will need to add the WB settings that DNG creates to simulate this. You have the option to leave the white balance alone or add in your own as you may prefer to have a warmer or cooler look to your images rather that the neutral temperatures set in DNG.

## **What is a Dual Illuminat profile?**

A Dual Illuminat profile is a profile that is created by using two images shot under different colour temperatures. When applied to an image a mathematical function is created which calculates the best profile to use for that image. If you choose the illuminants that are very wide apart for example, a warm tungsten and shade, then you would have a DNG profile that would cover a wide range of colour temperatures accurately. Dual Illuminat profiles are good for general photography where the lighting is consistently changing. You can create one profile and use this for most of your photos instead of creating lots of different ones. Single profiles are better for studio work under controlled lighting conditions.

## **How do you create a Dual Illuminat profile?**

A Dual Illuminat profile can be created in Adobe DNG Profile Editor and Colorchecker Passport. See 'Tutorial 6' of the 'Adobe DNG Profile Editor User Guide.'

## **Error when I hit the Create Color Table button?**

I get an error when I hit the Create Colour Table button. 'The gray patch in row 4, column3, has a significant colour cast. Please reshoot the chart carefully to avoid colour casts and try again.' – This can happen if you have shot the Colour Card and it was under exposed. To avoid this problem (bracket exposure ) take a few shots of the Colour Card under and over-exposed. Don't reply on the one shot. This will also give you more flexibility when building your profiles. If you get such an error and it is impossible to re-shoot the Colour Card in the same area and conditions you can still create a profile but not using Adobe DNG Profile Editor. You will have to manually create a profile. This is where your true colour correcting skills will come into play. See section 04 pages 18 to 22 of the user guide.

Download and read the Troubleshooting PDF for more information and how this problem may be resolved.